# **Quality as a Service**

# *Features & Options*

*CeneSam, Februari 2014*

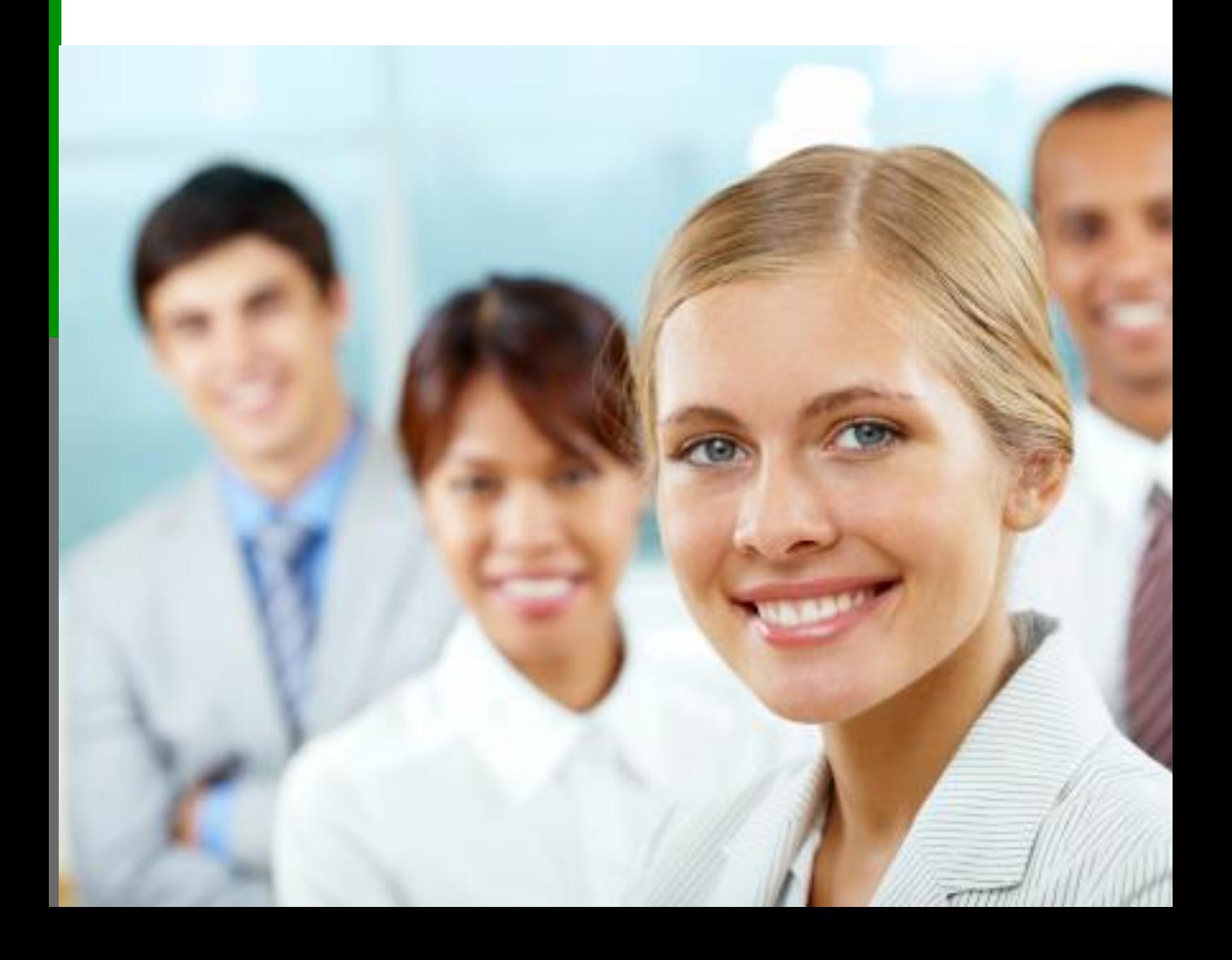

# <span id="page-1-0"></span>**Inleiding**

Het document "Features & Options" bevat een opsomming van functionaliteit en mogelijkheden, die op dit moment beschikbaar is in *Quality as a Service* (QaaS). Via dit document wordt u hiervan een overzichtelijke opsomming aangeboden waarmee u zich een goed beeld kunt vormen van de diverse onderdelen van *Quality as a Service*.

# **Inhoudsopgave**

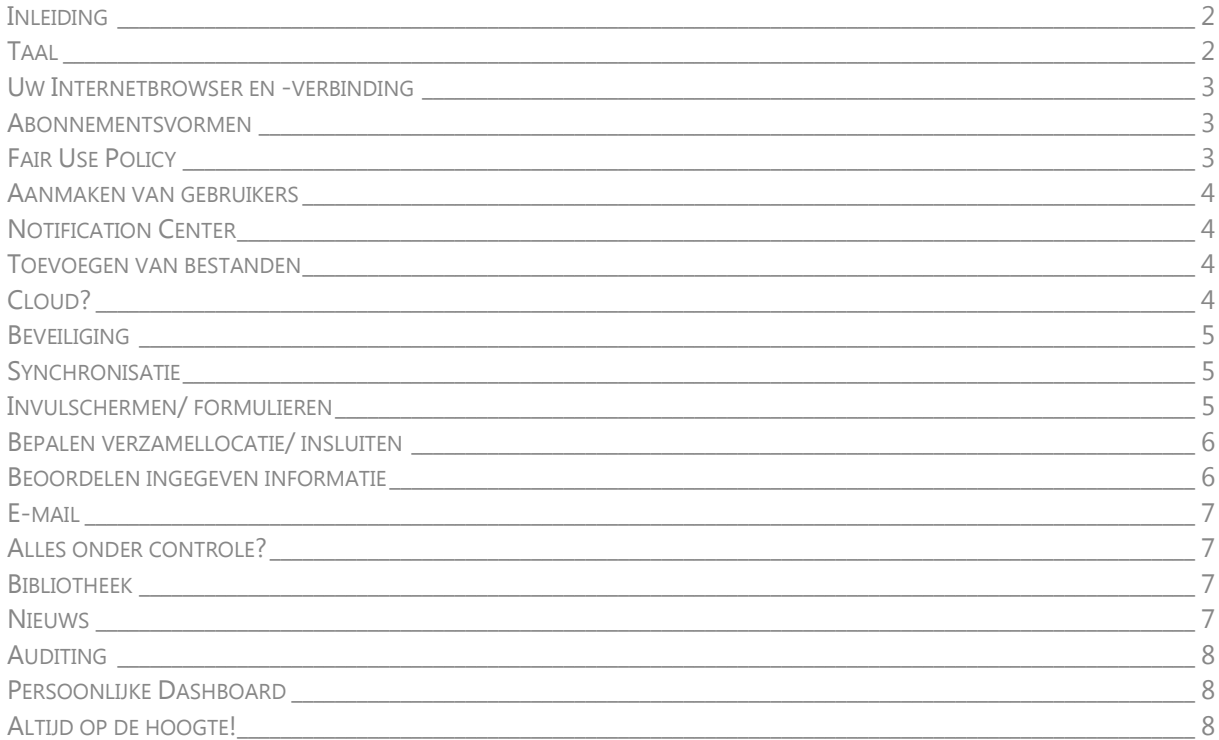

# <span id="page-1-1"></span>**Taal**

Alle *Quality as a Service* schermen (dus ook de invulschermen!) worden in vier talen aangeboden, namelijk Nederlands, Engels, Duits en Frans. De taal die op het scherm wordt getoond is afhankelijk van uw geografische locatie en de ingestelde taal in uw browser.

Wanneer bijvoorbeeld een medewerker, klant of leverancier een invulscherm van informatie voorziet vanuit Frankrijk, dan worden de schermen in de Franse taal geopend. Indien hetzelfde invulscherm wordt geopend in Nederland dan wordt het scherm volledig automatisch met de Nederlandse teksten getoond.

# <span id="page-2-0"></span>**Uw Internetbrowser en -verbinding**

*Quality as a Service* werkt met diverse versies van diverse typen browsers zoals Internet Explorer, Mozilla Firefox, Opera, Safari en Google Chrome. Wanneer u direct wilt zien of uw huidige versie en/ of type browser correct wordt ondersteund, dan adviseren wij u om de website **[www.qaasnow.com](http://www.qaasnow.com/)** te openen in uw browser. Wanneer **[www.qaasnow.com](http://www.qaasnow.com/)** correct wordt geopend, dan mag u ervan uitgaan dat ook *Quality as a Service* functioneert zoals u zou mogen verwachten.

Aan uw Internetverbinding worden geen specifieke eisen gesteld. *Quality as a Service* gebruikt bijvoorbeeld geen tijdelijke bestanden of bestanden die initieel moeten worden gedownload en geïnstalleerd of die een minimale bandbreedte vereisen. Echter, ook voor *Quality as a Service* geldt uiteraard net als voor iedere andere website: hoe sneller uw Internetverbinding, hoe sneller de verschillende pagina's worden geladen.

Echter, de pagina´s van *Quality as a Service* zijn zo klein dat het `laad´ voordeel niet evenredig toeneemt met een verhoging van uw verbinding. Tevens is *Quality as a Service* zo ontwikkeld dat er optimaal gebruik wordt gemaakt van browse caching. In de praktijk betekent dit, dat bij het laden van een pagina eerst wordt gekeken of deze pagina al eerder is geladen waardoor er niet onnodig gebruik wordt gemaakt van uw Internetverbinding.

#### <span id="page-2-1"></span>**Abonnementsvormen**

*Quality as a Service* kent een zestal abonnementsvormen: Deelnemen, Free Trial (FT), Starter (S), Small Business (SB), Mid-Market (MM) en Enterprise (E). Iedere abonnementsvorm kan voor een periode van 6, 12, 18 of 24 maanden worden afgesloten.

Voor het Enterprise abonnement geldt een Fair Use Policy ten aanzien van het gebruik van alle *Quality as a Service* onderdelen. De Fair Use Policy geldt niet voor het aantal in te zetten aantal ChainModels (lees: invulschermen) voor de Starter, Small Business en Mid-Market licentie. Per abonnement kunnen er 1 (FT),3 (S), 6 (SB) en 9 (MM) ChainModels beschikbaar worden gesteld.

# <span id="page-2-2"></span>**Fair Use Policy**

*Quality as a Service* legt geen beperkingen op voor wat betreft het gebruik van de diverse mogelijkheden van de applicatie. In de plaats van het opleggen van beperkingen wordt een zogenaamde Fair Use Policy gehanteerd. Dit houdt in, dat CeneSam er van uitgaat dat u normaal gebruik maakt van de applicatie. Met andere woorden: geen buitensporig gebruik zodat andere gebruikers hier last van zouden kunnen ondervinden.

# <span id="page-3-0"></span>**Aanmaken van gebruikers**

In *Quality as a Service* kunt u zoveel mogelijk gebruikers (Fair Use Policy) aanmaken mits deze beschikken over hetzelfde e-mail domein als de hoofdgebruiker. Op het moment, dat u gebruikers wilt toevoegen die niet vallen onder het hoofddomein dan kunt u gebruik maken van de *Linked User* optie.

Een *Linked User* moet – vergelijkbaar met het linken van relaties via linkedIN- door de hoofdgebruiker worden uitgenodigd. Overigens wordt met een hoofddomein bedoeld alle email adressen die bijvoorbeeld eindigen op @cenesam.com.

# <span id="page-3-1"></span>**Notification Center**

Het Notification Center is één van de mogelijkheden, die u de mogelijkheid geeft om adequaat op (openstaande) acties te reageren. Visueel is het Notification Center gelijk aan een Dashboard waarop wordt getoond wat er wanneer van u wordt verwacht. De status van het Notification Center wordt dagelijks (indien van toepassing) via e-mail naar u verzonden.

#### <span id="page-3-2"></span>**Toevoegen van bestanden**

In *Quality as a Service* is een Windows Verkenner voorziening aangebracht waarin u ondersteunende bestanden kunt opnemen. U kunt hierin een ongelimiteerd aantal mappen aanmaken en via een upload button uw bestanden plaatsen. Deze optie maakt het u ook mogelijk om een volledig digitaal handboek in *Quality as a Service* te plaatsen.

Echter, wanneer u gebruik maakt van een applicatie waarmee u een digitaal handboek creëert, dan wordt het gebruik van onze FTP server aanbevolen omdat het uploaden van een digitaal handboek – bestaat veelal uit tientallen of misschien honderden bestanden - anders te veel tijd in beslag zal gaan nemen.

# <span id="page-3-3"></span>**Cloud?**

*Quality as a Service* is een applicatie, die u wordt aangeboden via de Cloud. De Cloud betekent, dat u een abonnement afsluit voor het gebruik van de applicatie. Afhankelijk van de gewenste functionaliteit en de diverse mogelijkheden sluit u een "zwaarder" abonnement af. U betaalt hierdoor dus alleen voor de onderdelen, die u daadwerkelijk gebruikt.

Om gebruik te maken van een Cloud applicatie hoeft u alleen een account aan te maken. U hoeft na, tijdens of voor het aanmaken van uw account geen software op uw computer of netwerk te (laten) installeren. Een Cloud applicatie heeft veelal een laagdrempelige toegang en is eenvoudig in gebruik waardoor u er direct mee aan de slag kunt gaan.

Enkele bekende voorbeelden van Cloud applicaties zijn LinkedIN, Gmail, Hotmail, Twitter en Salesforce. Maar ook de websites van Hyves, YouTube en het internet bankieren van uw bank zijn voorbeelden van Cloud applicaties. Mogelijk hebt u enige hiervan al enige tijd in gebruik.

# <span id="page-4-0"></span>**Beveiliging**

De beveiliging van *Quality as a Service* bestaat uit een aantal onderdelen waaronder de logische en fysieke beveiliging van uw gegevens. Zoals iedere applicatie staat ook *Quality as a Service* op een server. Echter, de server(s) van *Quality as a Service* zijn ondergebracht in een beveiligd hosting center waar niet alleen de servers van *Quality as a Service* staan maar ook de servers van andere organisaties.

De logische beveiliging van uw gegevens heeft alles te maken met de wijze waarop ongeoorloofde toegang via de "voorkant" van *Quality as a Service* nagenoeg onmogelijk is gemaakt. Naast deze twee soorten van beveiliging heeft CeneSam ook procedures opgesteld om aan te geven hoe wordt omgegaan met Change Management en Back-ups.

Meer informatie over beveiliging en change management kunt u vinden in het White Paper "*Quality as a Service* - Security & Change Management Februari 2013".

# <span id="page-4-1"></span>**Synchronisatie**

De kalender wordt direct getoond nadat u bent ingelogd in *Quality as a Service*. Wanneer u gebruik maakt van een (mobile) device dat het zogenaamde iCalendar formaat ondersteunt dan is het tevens mogelijk om de informatie van de kalender in uw (mobile) device op te nemen. Voorbeelden van het iCalendar formaat zijn Apple iCal, Google Calendar, Microsoft Exchange Server, Microsoft Office Outlook 2007, Novell GroupWise, Windows Calendar.

# <span id="page-4-2"></span>**Invulschermen/ formulieren**

Om informatie te verzamelen wordt er gebruik gemaakt van online invulschermen, die éénmalig in *Quality as a Service* aangemaakt dienen te worden. De invulschermen kunnen worden voorzien van diverse soorten vragen, controles en allemaal uiteraard voorzien van een eigen opmaak. Het maken van de invulschermen vereist geen technische kennis.

De invulschermen worden samengesteld door de beheerder van *Quality as a Service.* Door gebruik te maken van invulschermen wordt de inhoud gescheiden van de opmaak, want *Quality as a Service* zal van ieder invulscherm de ingevulde gegevens afzonderlijk bewaren.

# <span id="page-5-0"></span>**Bepalen verzamellocatie/ insluiten**

De invulschermen kunnen op meerdere plekken worden `neergezet` (verzamellocaties). Een verzamellocatie zou dus uw intranet, internet of bijvoorbeeld de website van uw leverancier kunnen zijn. Het enige wat de *Quality as a Service* beheerder hiervoor hoeft te doen is de unieke code (URL) die *Quality as a Service* beschikbaar stelt op te nemen op de diverse verzamellocaties of te versturen naar leveranciers, klanten of andere externe partners.

U kunt deze techniek vergelijken met de wijze waarop u een YouTube film tegelijkertijd in één of meerdere (internet) pagina's kunt opnemen. Iedere YouTube film heeft namelijk een unieke code, die u kunt kopiëren en plakken op iedere willekeurige pagina. Na het verversen van de pagina wordt direct de film getoond waardoor het lijkt alsof de film op uw pagina is opgenomen. Echter, in werkelijkheid staat de film nog steeds op YouTube en bepaalt de unieke code welke film er moet worden gespeeld nadat de bezoeker op "play" heeft gedrukt.

Ziet u de voordelen al voor u wanneer u deze YouTube werkwijze toepast op de invulschermen? Zonder enige vorm van technische kennis bent u namelijk in staat om iedereen in uw omgeving locatie onafhankelijk en op een zeer laagdrempelige wijze te betrekken bij het verzamelen van informatie. U bepaalt de locatie van het invulscherm en *Quality as a Service* doet de "rest".

#### <span id="page-5-1"></span>**Beoordelen ingegeven informatie**

De beheerder kan in *Quality as a Service* niet alleen een invulscherm samenstellen, maar kan ook na het samenstellen van een invulscherm aangeven wie informatie kan toevoegen of de ingegeven informatie dient te beoordelen nadat een invulscherm door "de eerste invuller" van informatie is voorzien. Met andere woorden: de beheerder selecteert één of meerdere personen die de ingegeven informatie in een bepaalde periode dienen te beoordelen.

Een beoordeling kan uit meerdere stappen bestaan waarbij in een stap verschillende personen kunnen worden opgenomen, die gelijktijdig of in een bepaalde volgorde de ingegeven informatie dienen te beoordelen. De beheerder kan hierbij ook aangeven hoelang iemand over het beoordelen mag doen waardoor kan worden geborgd dat de beoordeling van een invulscherm binnen een vooraf vastgestelde periode plaatsvindt.

# <span id="page-6-0"></span>**E-mail**

*Quality as a Service* maakt gebruik van e-mail om te communiceren met personen, die zijn aangemerkt door de beheerder. Het versturen van e-mail gaat geheel automatisch en vindt plaats op het moment dat iemand geacht wordt iets te moeten doen of wanneer iemand is aangemerkt om notificaties te ontvangen.

Wanneer er van een persoon een actie wordt verwacht, dan hoeft deze persoon in de e-mail alleen maar op de ingesloten link te klikken om direct naar het genoemde invulscherm te worden geleid. U kunt hierbij denken aan een verzoek van *Quality as a Service* om een invulscherm te beoordelen of aan een notificatie op het moment dat een invulscherm van informatie is voorzien.

#### <span id="page-6-1"></span>**Alles onder controle?**

Via de invulschermen wordt vanaf meerdere locaties, via meerdere personen en binnen een vastgestelde periode informatie verzameld. De op de invulschermen ingegeven informatie wordt automatisch "in" *Quality as a Service* opgeslagen en op diverse manieren aan u aangeboden. Hierbij kan worden gedacht aan grafieken, rapporten en dynamische overzichten zodat u op ieder moment van de dag weet of u alles onder controle heeft.

# <span id="page-6-2"></span>**Bibliotheek**

In *Quality as a Service* is zowel een openbare als een privé bibliotheek beschikbaar. In beide bibliotheken kunnen voor gedefinieerde invulschermen en afhandelingsvolgorden niet alleen worden vastgelegd maar ook opnieuw worden gebruikt.

Het type bibliotheek bepaalt hierbij wie de vastgelegde informatie mag gebruiken: iedere *Quality as a Service* licentiehouder of alleen de medewerkers van uw organisatie.

#### <span id="page-6-3"></span>**Nieuws**

Wanneer u met meerdere personen gebruik maakt van de beheerfunctie van *Quality as a Service*, dan kan het onderdeel nieuws een zeer nuttige functie voor u zijn. In het onderdeel nieuws kunt u namelijk berichten achtergelaten die worden getoond op het moment dat iemand inlogt in *Quality as a Service*.

# <span id="page-7-0"></span>**Auditing**

De Auditing functie geeft iedere beheerder inzicht wie "iets" in *Quality as a Service* heeft gedaan. Hierbij kan worden gedacht aan het wijzigen van een invulscherm, het maken van een afspraak of het toevoegen van nieuwe personen.

Het onderdeel Auditing hoeft niet te worden ingesteld, maar werkt volledig automatisch. Iedere keer wanneer er een mutatie in *Quality as a Service* plaatsvindt wordt de functie namelijk aangeroepen en wordt het overzicht automatisch bijgewerkt.

# <span id="page-7-1"></span>**Persoonlijke Dashboard**

Wanneer u inlogt in *Quality as a Service*, dan wordt als openingspagina uw persoonlijke dashboard getoond. In uw dashboard ziet u in één oogopslag direct wat de status is ten aanzien van *Quality as a Service.* Op het scherm worden namelijk de recente wijzigingen getoond ten aanzien van Auditing, bestandsbeheer, de nieuwsberichten en de aan u gekoppelde personen.

Naast het persoonlijke dashboard is heeft u in *Quality as a Service* ook toegang tot het openbare dashboard. In dit dashboard wordt namelijk de status getoond ten aanzien van de beide openbare bibliotheken, de openbare bestanden en de openbare nieuwsberichten.

# <span id="page-7-2"></span>**Altijd op de hoogte!**

CeneSam hanteert een aantal interne en externe online middelen om u op het juiste moment van de meest relevante informatie te voorzien. U kunt hierbij denken aan:

- De **[Twitter](http://twitter.com/#!/cenesam)** pagina. Dit account wordt gebruikt indien er aankondigen zijn, waarvan CeneSam vindt dat u die niet mag missen. U kunt hierbij niet alleen denken aan het vooraf communiceren wanneer een nieuwe versie zal worden geïnstalleerd, maar ook wanneer er actuele informatie is over bijvoorbeeld een storing.
- De *Quality as a Service* nieuws pagina. In *Quality as a Service* is een nieuws onderdeel aanwezig waarmee u met uw medewerkers kunt communiceren over actuele zaken. In enkele gevallen zal CeneSam hier voor alle gebruikers hetzelfde nieuwsbericht plaatsen. U kunt hierbij bijvoorbeeld denken aan een finale aankondiging dat *Quality as a Service* die nacht gedurende een bepaalde periode niet bereikbaar zal zijn omdat een nieuwe versie zal worden geïnstalleerd. In geval u dit bericht op de **[Twitter](http://twitter.com/#!/cenesam)** pagina mocht hebben gemist.
- De *Quality as a Service* kalender. CeneSam zal in bepaalde gevallen gebruik maken van de kalender om hierin afspraken te plaatsen. U kunt hierbij bijvoorbeeld denken aan zowel de vervaldatum als de opzegdatum van uw licentie.